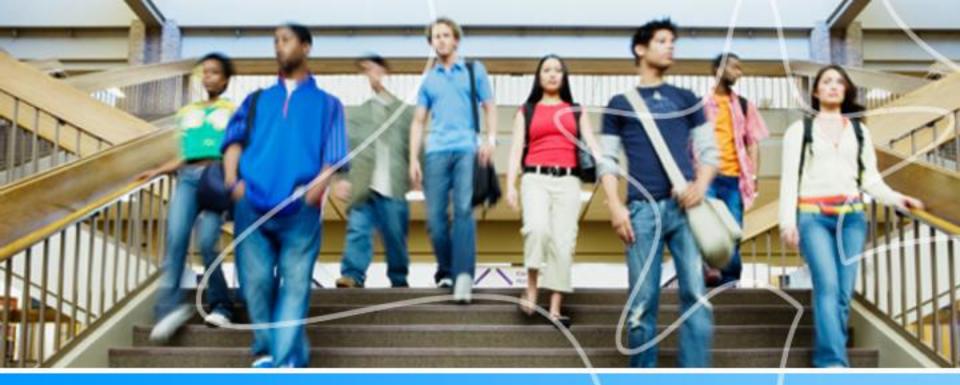

Spartan Success Network (SSN) Training MODULE 2: TRACKING ITEMS: FLAGS & KUDOS Sean Georgi (sgeorgi@ycp.edu)

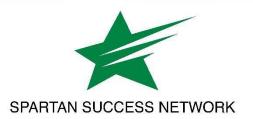

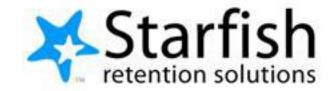

## SSN Resources for Faculty and Staff

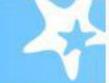

#### RESOURCES FOR FACULTY. STAFF AND STUDENTS

| Faculty and Staff Help |  |
|------------------------|--|
| Student Help           |  |
| SSN Faculty Liaisons   |  |
| Contact Information    |  |

### Faculty and Staff Help

Spartan Success Network (SSN) gives you a convenient way to keep track of your students – raising flags when you observe a pattern of behavior that concerns you, ensuring that the people on campus who can intervene are aware. It also allows your students to easily book an appointment with you or someone else who can help.

Below are a few resources to help you navigate your way through the Spartan Success Network.

#### Training Modules

Training Modules Slides

#### Access and Navigation

- Getting Started Guide for Faculty and Staff
- FERPA quick review
- Moodle Tools for SSN Adding the Attendance Activity
- Guide to Filtering Student Rosters in SSN

#### Flags, Kudos, Referrals, and To-Dos

- Student Attendance Verification Survey Instructions
- Student Performance Progress Survey Instructions
- Email Templates: Tracking Item Notifications to Students
- Flag Response Plan
- Navigating Counseling Services and Student Accessibility Services Referrals Successfully

https://www.ycp.edu/spartansuccess

## Purpose of Flags and Kudos

- T.
- What are some situations in which you might want to reach out to a student directly with your concerns?
- How do you currently communicate concern to your students?

### Discussion

- What are some situations in which you think other YCP staff should know about your concerns?
- How do you currently communicate concern about your students to other YCP staff?

## Direct Student Feedback: Tracking Items

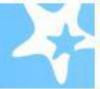

How we will gather and share information so we can help students

Demonstrates our due diligence when it comes to documenting student circumstances

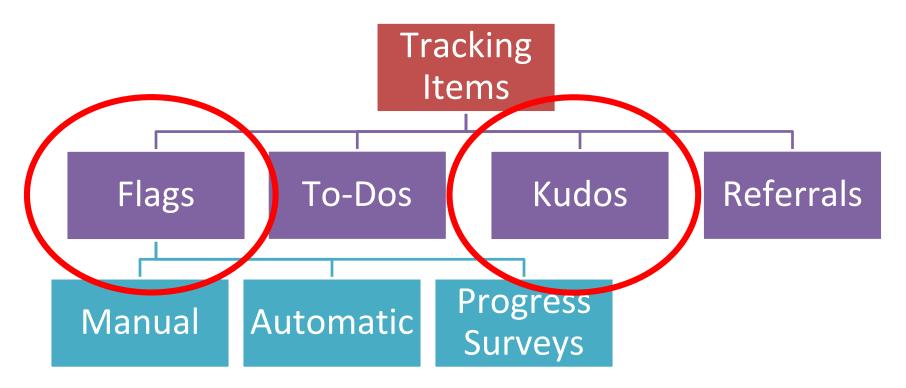

IMPORTANT: Flags will replace the previous YCP Web functions: Student Referral Services and Student Retention Alerts

# Manually raised flags

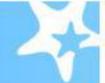

| Flag Type                    | Description                                                                                                    |
|------------------------------|----------------------------------------------------------------------------------------------------|
| Academic Performance Concern | Raise this flag if a student is demonstrating a pattern of unsatisfactory, disorganized, unprepared, incomplete, and/or late work.                                                                                                    |
| Attendance Concern           | Raise this flag if a student is regularly late to class, consistently leaves class early, and/or misses appointments without notification. NOTE: Six unexcused absences will be flagged automatically via Moodle attendance tracking. |
| Well-Being Concern           | Raise this flag if a student exhibits signs of emotional, social, physical, or personal distress. NOTE: Concerns about threatening behavior or safety should be directed to Campus Safety immediately: 717-815-1314.                  |
| Classroom Conduct Concern    | Raise this flag if a student is disruptive in class, does not participate, and/or leads class discussions off-topic in inappropriate ways.                                                                                            |
| In Danger of Failing         | Raise this flag at any point during the semester if a student is in danger of failing your course                                                                                                    |
| General FYI                  | If you simply wish to share information about a student with their advisor and do not expect any action to take place, raise this flag. The student will not be notified.                                                             |

Manual flags do require action on your part, otherwise they will not be raised. An example of how to raise a manual flag is on the next few slides.

### **Example: Attendance Concern**

1. Navigate to the Student's SSN record via your course roster or using the search box

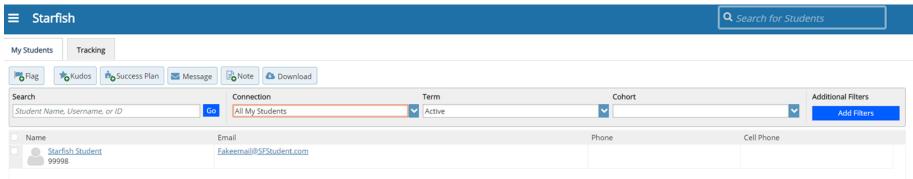

2. Click on the Student's SSN name

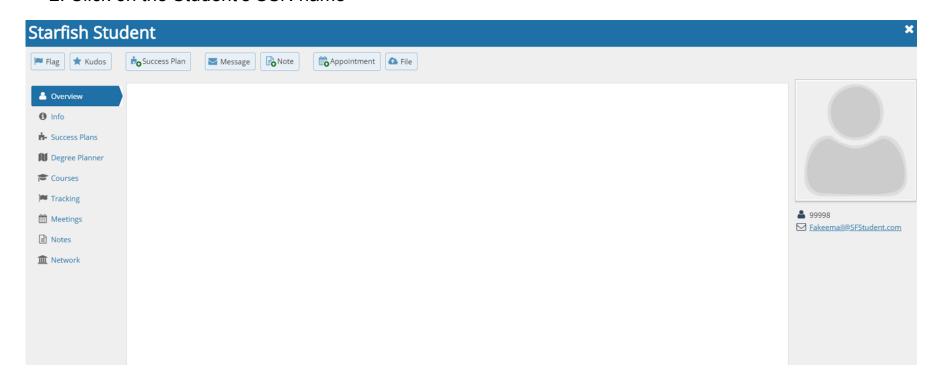

### **Example: Attendance Concern**

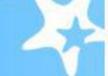

3. Click on the Flag button

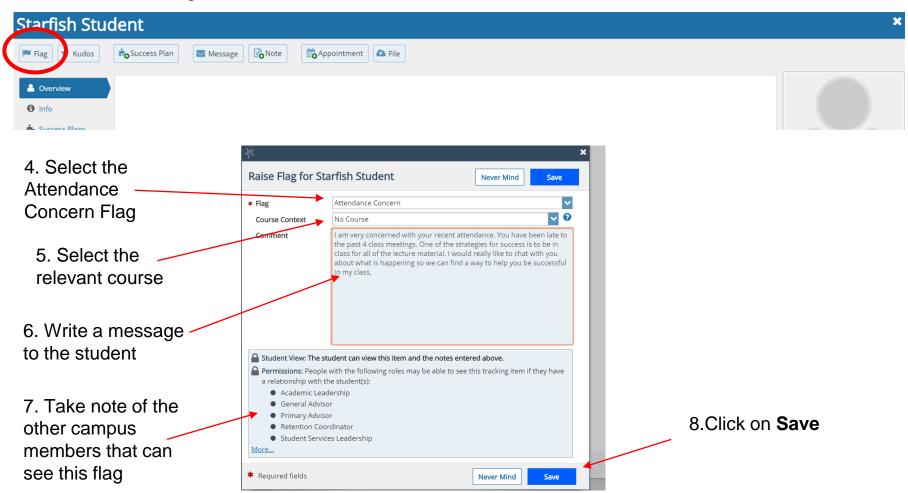

## **Email Templates**

- When a tracking item is raised, the system sends an email to the student that contains both pre-populated content and space for personalization
  - Templates are available at www.ycp.edu/spartansuccess
- For the manually raised flags, you will be responsible for writing a message to the student
  - You are writing to the student--not to the SSN
  - Other members of a student's network likely will have access
  - Be personal, direct, and factual; provide them with some direction
    - "I have not seen you in class this week; please come see me during office hours"
    - "You have missed the last 2 assignments; please do a better job of turning in your assignments"
    - "Your test scores are great, but you need to do a better job on the assignments"
- Because you are raising the Flag, the corresponding email is signed by you

# Sample Flag Language

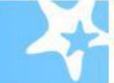

#### Academic Performance Concern

Raise this flag if a student is demonstrating a pattern of unsatisfactory, disorganized, unprepared, incomplete, and/or late work.

|                                                             | TEMPLATE                                                          | SAMPLE                                                                                                    |  |  |
|-------------------------------------------------------------|-------------------------------------------------------------------|----------------------------------------------------------------------------------------------------|--|--|
| Dear [Student First Name]:                                  |                                                                   | Dear Rachel:                                                                                                    |  |  |
| I'm contacting you becau<br>in [Course Name].               | se I am concerned about your work                                 | I'm contacting you because I am concerned about your wor<br>in Introduction to Microbiology.                     |  |  |
| [Raiser's Notes]                                            |                                                                   | The last three lab reports you submitted were late or incomplete.                                                |  |  |
|                                                             | ke an appointment for us to discuss esources to help you succeed. | Please contact me to make an appointment for us to discuss your work and identify resources to help you succeed. |  |  |
| Sincerely,                                                  | Salutations and                                                   | Sincerely,                                                                                                    |  |  |
| Professor [Raiser Name]<br>[Raiser Email]<br>[Raiser Phone] | signatures are pre-<br>populated                                  | Professor Yasmin Gold ygold@excellent.edu 222-222-2222                                                           |  |  |
|                                                             |                                                                   | All you have to do is                                                                                            |  |  |
|                                                             |                                                                   | type your personalized                                                                                           |  |  |

message to the student

# SSN Flag examples: More details are better

| Item Name                                                         | Status | Created • | Due | Assignee | Context |
|-------------------------------------------------------------------|--------|-----------|-----|----------|---------|
| In Danger of Failing                                              | Active |           |     |          |         |
| Journal                                                           |        |           |     |          |         |
| Raise Comment<br>Your grade in this class is currently below 70%. |        |           |     |          |         |

| Item Name                                                                                                    | Status | Created • | Due | Assignee | Context |  |
|----------------------------------------------------------------------------------------------------|--------|-----------|-----|----------|---------|--|
| □   Warning Grade                                                                                                    | Active |           |     |          | •       |  |
|                                                                                                    |        |           |     |          |         |  |
| Journal                                                                                                    |        |           |     |          |         |  |
| Raise Comment                                                                                                    |        |           |     |          |         |  |
| This is a friendly reminder that you are in danger of not passing this course. Lab is 25% of the course grade and according to Moodle, there are 2 experiments that have not been graded. I hope you are working with Professor Leake to take care of that. You must get a 68% or higher in lab to be eligible for passing the course. Although your current exam average is 65%, there is still plenty of opportunity |        |           |     |          |         |  |
| 68% or higher in lab to be eligible for passing the course. Although your current exam average is 65%, there is still plenty of opportunity to bring that up with Exam 3, 4 and the Final Exam. In lecture, it looks like you are understanding things pretty well. If you need some                                                                                                    |        |           |     |          |         |  |
| additional guidance or assistance, please don't hesitate to come see me.                                                                                                    |        |           |     |          |         |  |

# Automatically raised flags

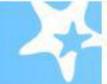

| Flag Type              | Description                                                                                                    |
|------------------------|----------------------------------------------------------------------------------------------------|
| Six Unexcused Absences | This flag is automatically raised when students miss six classes in a single course. NOTE: Attendance information is pulled directly from Moodle.                |
| Course Withdrawal      | This flag will be raised automatically when a student completes the withdrawal process. <b>NOTE: The withdrawal process will be different than in the past</b> . |
| Three Flags Raised     | This flag will be raised automatically when a student has accumulated three manually raised flags in the system.                                                 |
| Five Flags Raised      | This flag will be raised automatically when a student has accumulated five flags—whether initiated by the system or a user.                                      |

These flags are automatically raised by the system when certain thresholds are exceeded. Other than entering attendance via Moodle, you do not have to do anything to activate these flags.

# Survey-based flags

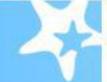

| Flag Type      | Description                                                                                |
|----------------|--------------------------------------------------------------------------------------------|
| No Show        | A student has never attended your class  **Replaces paper-based no show reporting**        |
| Warning Grades | A student is performing below average  **Replaces the YCPWEB-based warning grade process** |

Survey flags require you to respond to a Progress Survey. Once you submit a Progress Survey the appropriate flag will be raised.

<sup>\*\*</sup>Note that these surveys will replace the paper-based processes that we have typically used in the past.\*\*

### **Progress Surveys**

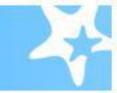

Surveys will replace some familiar processes:

- Paper-based attendance verification will occur through Moodle attendance and a survey
- 2. Warning grades will be collected via progress surveys

If you are team-teaching or otherwise sharing a course, all instructors will receive email survey notifications.

We would like ONE of the instructors to complete the survey whereas the other instructor can simply hit submit.

# Student- raised flags

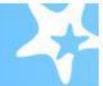

| Flag Type                                    | Description                                                                                                    |
|----------------------------------------------|----------------------------------------------------------------------------------------------------|
| I Need Help in a Course                      | Student-initiated flag to request assistance in a course                                                         |
| I'm Thinking about Withdrawing from a Course | Student-initiated flag that they will raise when they are thinking about or would like to withdraw from a course |

Student raised flags do require action on your part. In these cases, you will need to reach out to the student to help them through their next steps.

## Flags: Commenting & Clearing

Keep the student's network in the loop by updating flags; for example:

#### Comment

- To summarize pending action that you and the student discussed
- To document that a student has not responded to your outreach attempts
- To inform others in the network that you want the flag to remain active

#### Clear

To close-the-loop and indicate that the issue has been addressed

### Kudos: Acknowledging positive performance

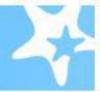

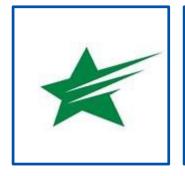

Keep Up the Good Work

Outstanding Academic Performance

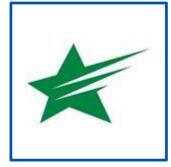

Beware of Kudos fatigue!

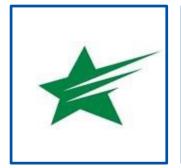

Showing Improvement

## SSN Resources for Faculty and Staff

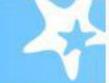

#### RESOURCES FOR FACULTY. STAFF AND STUDENTS

| Faculty and Staff Help |  |
|------------------------|--|
| Student Help           |  |
| SSN Faculty Liaisons   |  |
| Contact Information    |  |

### Faculty and Staff Help

Spartan Success Network (SSN) gives you a convenient way to keep track of your students – raising flags when you observe a pattern of behavior that concerns you, ensuring that the people on campus who can intervene are aware. It also allows your students to easily book an appointment with you or someone else who can help.

Below are a few resources to help you navigate your way through the Spartan Success Network.

#### Training Modules

Training Modules Slides

#### Access and Navigation

- Getting Started Guide for Faculty and Staff
- FERPA quick review
- Moodle Tools for SSN Adding the Attendance Activity
- Guide to Filtering Student Rosters in SSN

#### Flags, Kudos, Referrals, and To-Dos

- Student Attendance Verification Survey Instructions
- Student Performance Progress Survey Instructions
- Email Templates: Tracking Item Notifications to Students
- Flag Response Plan
- Navigating Counseling Services and Student Accessibility Services Referrals Successfully

https://www.ycp.edu/spartansuccess

### **Questions?**

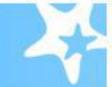

School of the Arts, Communication and Global Studies Dr. Gabriel Cutrufello 717.815.6447 gcutrufe@ycp.edu

School of Behavioral Sciences and Education Dr. Jennifer Engler 717.815.1550 jengler@ycp.edu

Graham School of Business Dr. Michael Mudrick 717.815.1747 mmudrick@ycp.edu

Kinsley School of Engineering, Sciences and Technology Dr. Sean Georgi 717.815.1289 sgeorgi@ycp.edu

School of Nursing and Health Professions Dr. Carrie Pucino 717.815.6647 cpucino@ycp.edu